# [2017 PDF Free D[ownload Latest Microsoft 70-696 Real Exam Study Q](http://www.micvce.com/?p=49)uestions and Answers, Free 70-696 PDF Exam Demo Download

 The latest Microsoft 70-696 practice questions and answers covers all the knowledge points of the real exam. We update our product frequently so our customer can always have the latest version of the brain dumps. http://www.lead4pass.com/70-696.html We have the most professional expert team to back up our grate quality products. If you still cannot make your decision on purchasing our product, please try our free demo.

## QUESTION 1

You need to meet the application requirements of **70-696 exam** App4. What should you do first?

A. Create a Mobile Device Security Policy.

- B. Upload App4 to Windows Intune.
- C. Set the Mobile Devices Management Authority.

D. Install the Windows Intune client software.

Answer: C

## QUESTION 2

You need to meet the application requirements of App1. What should you do?

A. Modify the Parameters properties of the App1 RemoteApp program.

B. Run the Set-WebBinding cmdlet.

C. Run the Set-RDRemoteApp cmdlet.

D. Modify the Application Settings of the RDWeb web application.

#### Answer: C

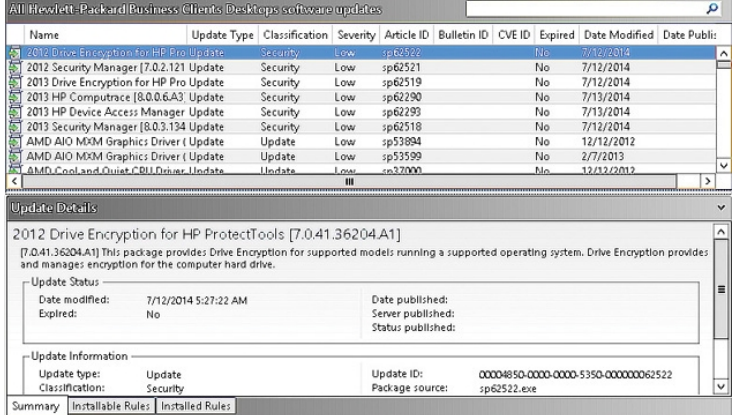

## QUESTION 3

You need to provide a solution to meet the **70-696 vce** technical requirements of Baseline1.

What is the best approach to achieve the goal? More than one answer choice may achieve the goal. Select the BEST answer.

A. Create a new collection from the baseline deployment.

- B. Modify the configuration item properties.
- C. Create a collection that has a limiting collection.
- D. Modify the collection properties.

Answer: B

#### QUESTION 4

You need to recommend a solution to resolve the issue faced by the developers. What should you include in the recommendation?

A. From Configuration Manager, modify the Client Policy client settings.

B. From Configuration Manager, modify the Computer Agent client settings.

C. From the registry, set the M[anual Execution Requested value to 1.](http://www.micvce.com/?p=49)

D. From the registry, set the Notify Only value to True.

Answer: B

# QUESTION 5

You need to meet the technical requirement of **70-696 pdf** Computer3.

What are three possible ways to achieve this goal? Each correct answer presents a complete solution.

- A. Create a new antimalware policy.
- B. Increase the priority of an antimalware policy.
- C. Delete an antimalware policy.
- D. Modify the membership of Collection2.
- E. Modify the membership of Collection3.

Answer: B,C,D

## QUESTION 6

You need to recommend a solution to resolve the issues reported by the RDS users. What should you include in the recommendation?

A. Run the Set-RDCertificate cmdlet.

- B. Modify the collection properties.
- C. Modify the RDWeb web application settings
- D. Modify the RemoteApp program properties.

Answer: A

## QUESTION 7

You need to recommend a solution to **70-696 dumps** move the client computers to the Not Configured collection.

What should you include in the recommendation?

- A. an automatic deployment rule
- B. a compliance rule
- C. a task sequence
- D. a boundary group

Answer: C

# QUESTION 8

You need to design a solution to deploy App3. What should you do?

- A. Publish App3 as a RemoteApp program.
- B. Assign App3 to users by using a Group Policy object (GPO)
- C. Publish App3 as an App-V package.
- D. Install App3 locally on the client computers.

Answer: A

Read more: http://www.lead4pass.com/70-696.html Best Microsoft 70-696 exam study materials are written according to the latest real IT exams. All the practice questions and answers are revised by the skillful experts. 100% success and guarantee to pass **70-696** exam test easily at first try, Microsoft MCSE: Enterprise Devices and Apps exam training material in PDF format, which is a very common format found in all computers and gadgets. Regardless of whichever computer you have, you just need to download one of the many P[DF readers that are available for free.](http://www.lead4pass.com/70-696.html)

Reference: https://www.microsoft.com/en-us/learning/exam-70-696.aspx